## Att förbereda innan mötet

- Du bör använda mobiltelefon eller surfplatta av antingen typen
	- $\blacktriangleright$  Iphone
	- Android baserad
- Koppla gärna upp 15 minuter innan mötet börjar
- Kontrollera att ljudet fungerar på din dator innan mötet
- Om du vill också prata istället för att skriva dina frågor kontrollera att din mikrofon fungerar innan mötet
- Steg 1-3 kan du prova att genomföra några dagar innan mötet
- Hjälp? Kontakta styrelsen@lillaharriebyalag.se

*Instruktionen riktar sig till dom som inte redan är användare av teams*

## 1. Installera app i telefonen

Iphone\Ipad

<https://apps.apple.com/se/app/microsoft-teams/id1113153706>

Android (Samsung, Sony, Motorola, Doro, Xiaomi telefoner)

<https://play.google.com/store/apps/details?id=com.microsoft.teams&hl=sv&gl=US>

**Observera** att efter appen är installerad och du startar den så kommer den fråga efter en inloggning. Detta behövs ej, för att starta mötet så används länken i din inbjudan på e-post och appen loggas in automatiskt.

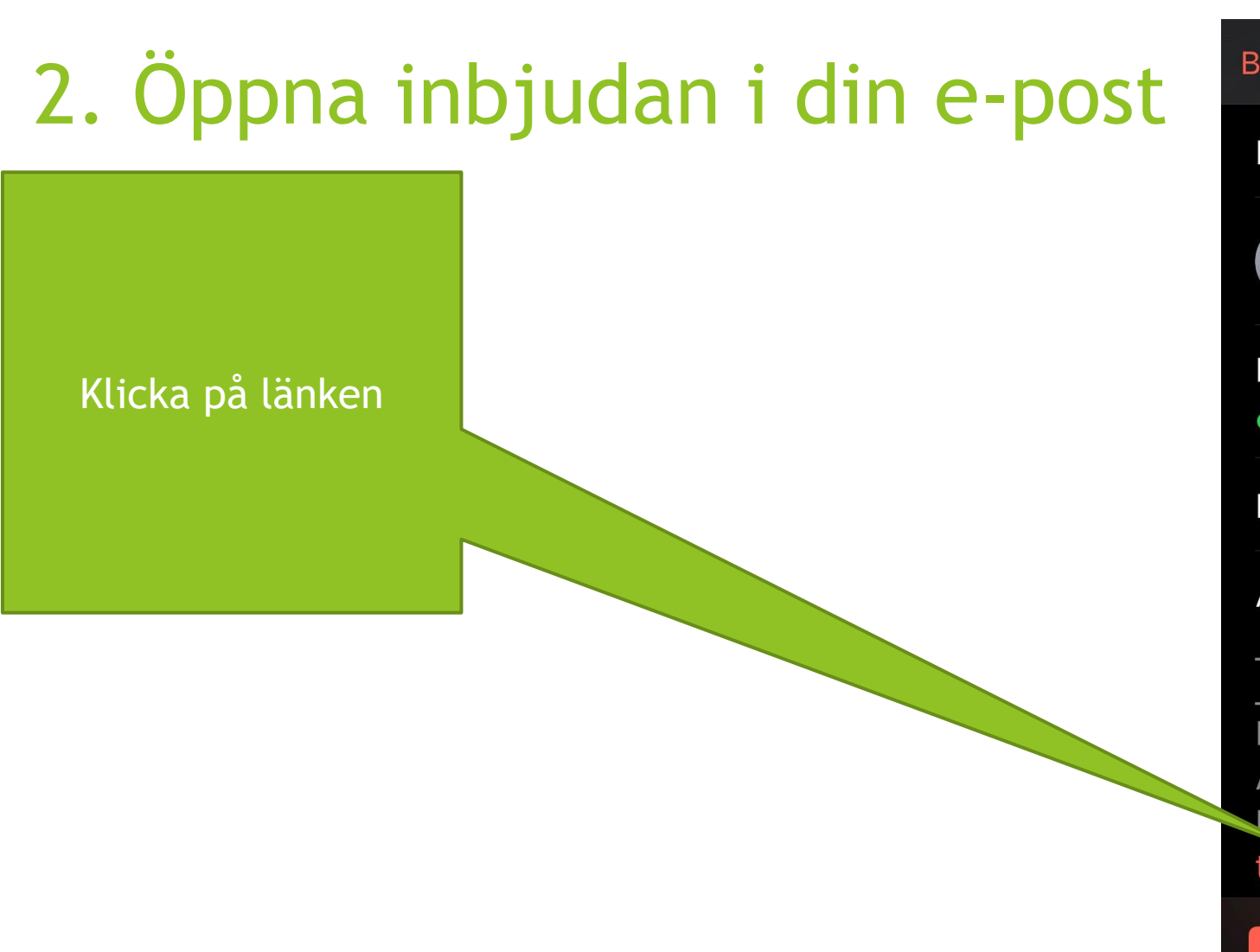

## Byagården\Teams • Kalender Kalender Inbjudan från **Lilla Byalag Styrelsen** Inbjudna  $1$ Sammy Johannesson 15 minuter innan > **Notis** Anteckningar Microsoft Teams-möte Anslut på din dator eller mobilapp Klicka här för att delta i mötet.<https:// teams.microsoft.com/l/meetup-join/ Tacka ja Kanske Tacka nej

## 3. Fyll i ditt namn och tryck på anslut nu

1. Fyll i ditt namn kommer att visas här

 $23:557$ 山を口 **«** WeekCal  $\times$ Årsmöte **1/2 Av** SJ Z Á  $\triangleleft$ Videon Mikrofonen iPhone är avstängd är avstängd Anslut nu 3. Tryck på anslut

2. Bestäm om du vill aktivera kamera och mikrofon

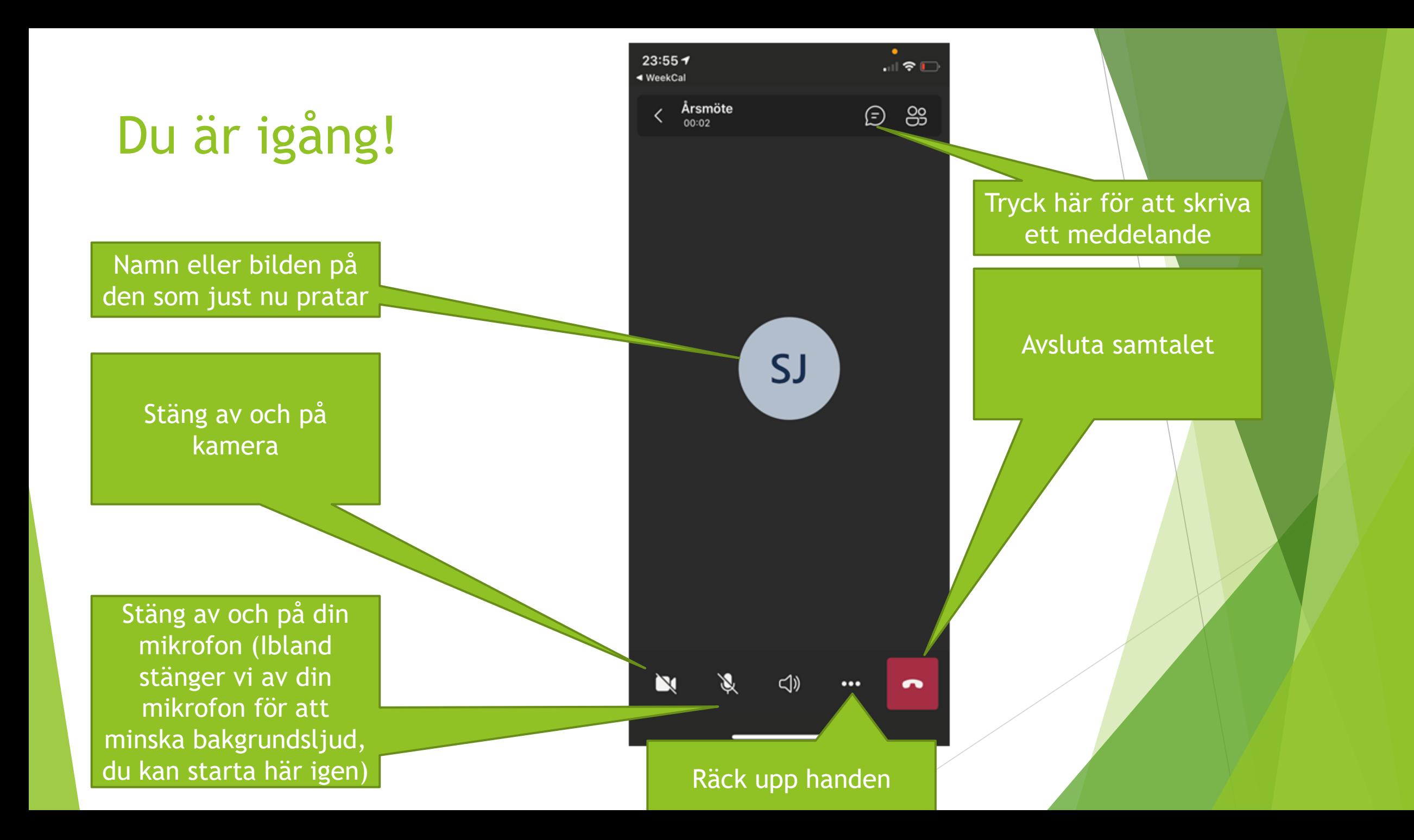